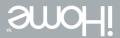

get started

L K2401B

### technical support

for technical support please visit www.life-works.com or call (877) LIFE-540 (877-543-3540)

### one-year warranty

for warranty information, please visit www.life-works.com/warranty

© 2009 LifeWorks Technology Group LLC.

iHome is a trademark of SDI Technologies Inc. used under license.

Windows Vista® is a registered trademark or trademark of Microsoft Corporation in the United States and/or other countries.

All other brands and logos are trademarks of their respective companies.

Printed in China

document version number 0903-0 for model number IH-K240LB

Model IH-K240IB

### system requirements

- Windows® XP or Windows Vista®
- USB port

You have made an excellent choice with your wireless keyboard and laser mouse for notebooks.

This guide will help you connect your hardware. See the **user manual** for more about how to use your new products fully.

For more about our products, visit www.life-works.com.

## in the box

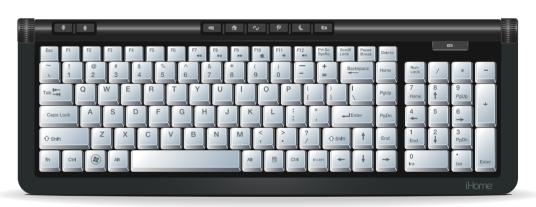

wireless keyboard

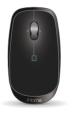

wireless laser mouse

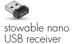

+++

3 AA Energizer® batteries user manual iHome

user manual for more information on using your product

get started iHome

get started installation guide (in your hands right now)

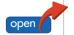

# keyboard

# step 1: remove battery cap on keyboard

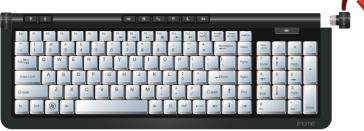

Rotate the cap counter-clockwise to remove.

# keyboard

step 2: insert 2 AA batteries in direction shown and replace battery cap

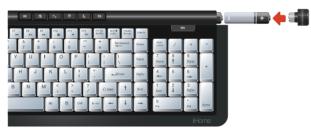

The battery indicator light will glow for five seconds to indicate the keyboard is powered.

## mouse

step 1: open battery cover and insert battery

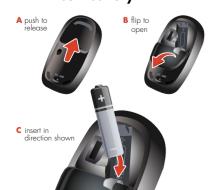

step 2: insert nano USB receiver into USB port on computer

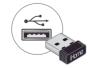

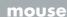

step 3: turn mouse on

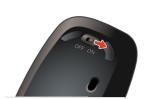

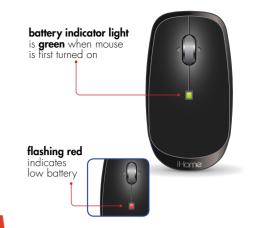

#### mouse

- ► note To use the horizontal scrolling feature, you will need to download the mouse driver:
  - a) download mouse driver from www.life-works.com/drivers
  - **b)** double-click the downloaded file
  - **c)** follow on-screen instructions to install.

## what next?

Please see your **user manual** for more on how to get the most from your new products.

Free Manuals Download Website

http://myh66.com

http://usermanuals.us

http://www.somanuals.com

http://www.4manuals.cc

http://www.manual-lib.com

http://www.404manual.com

http://www.luxmanual.com

http://aubethermostatmanual.com

Golf course search by state

http://golfingnear.com

Email search by domain

http://emailbydomain.com

Auto manuals search

http://auto.somanuals.com

TV manuals search

http://tv.somanuals.com